## НАСТРОЙКА И ЭКСПЛУАТАЦИЯ СПТ 941.20 *A***@IVIKA** SHEPTO **M@HT4DK**

## **1. База данных разрабатывается в составе проекта на УУТЭ и согласовывается с теплоснабжающей организацией;**

- **2. Ввод Базы данных осуществляется с лицевой панели тепловычислителя или при помощи** *ПО Конфигуратор;*
- **3. Работа с тепловычислителем:** • Табло постоянно погашено. Для активации нажать и удерживать несколько

**КОНСОРЦИУМ** 

секунд любую клавишу;

## **Лля состав текущих параметров зависит от № схемы потребления**<br>и базы настроечных парамеров

**8 (800) 500-03-70 www.logika-consortium.ru**

✿

**ДИАГНОСТИКА РАБОТЫ ТЕПЛОВЫЧИСЛИТЕЛЯ ПРИ ПОЯВЛЕНИИ НЕШТАТНЫХ СИТУАЦИЙ**

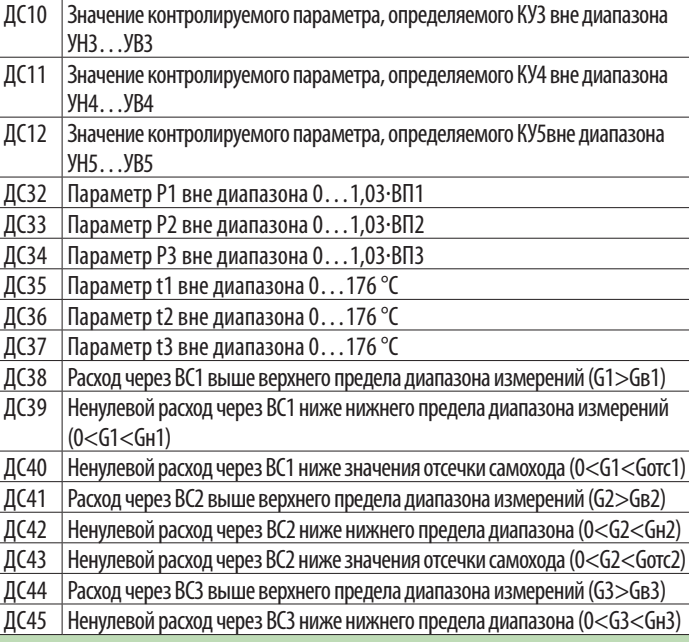

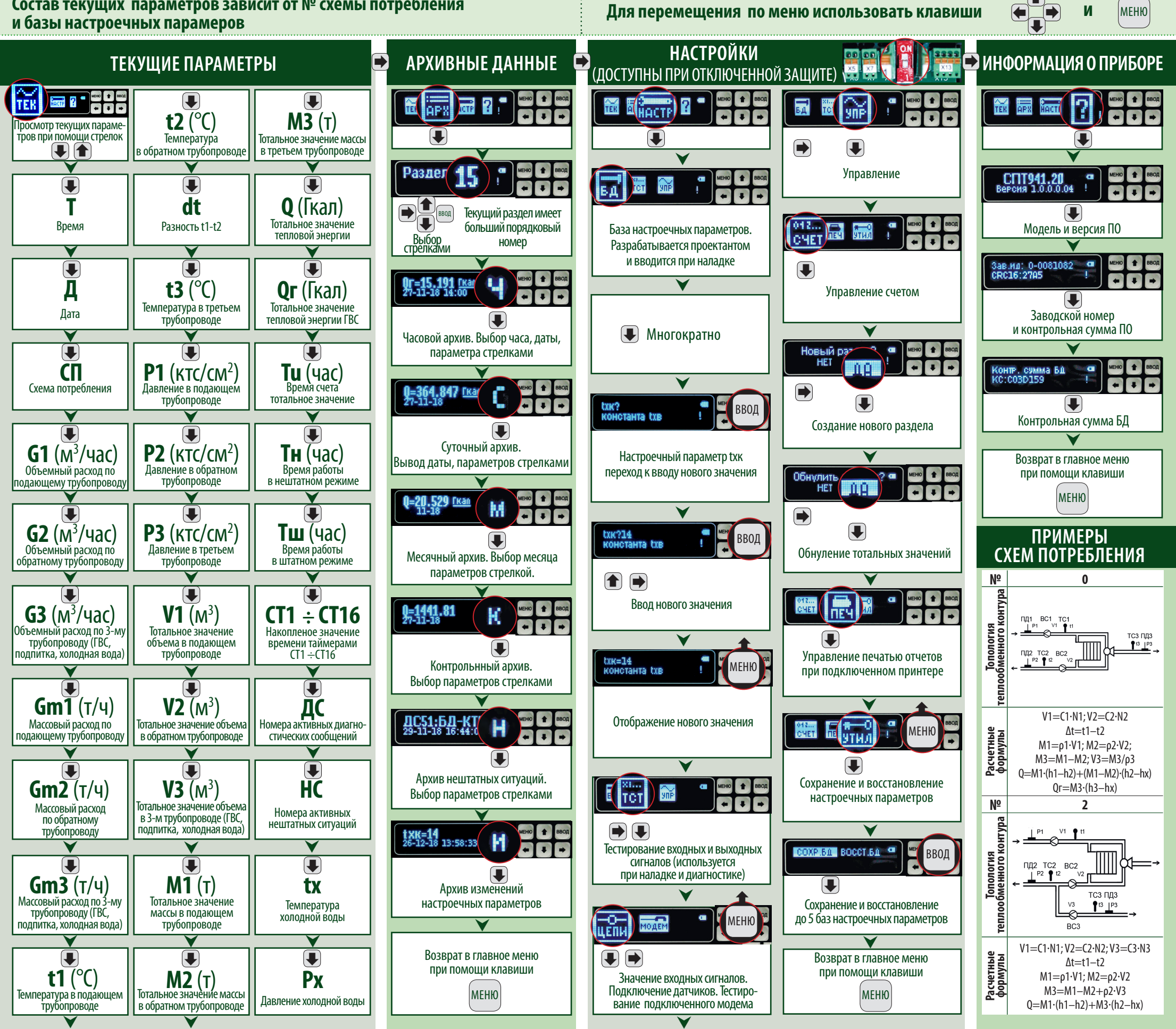

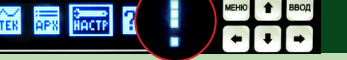

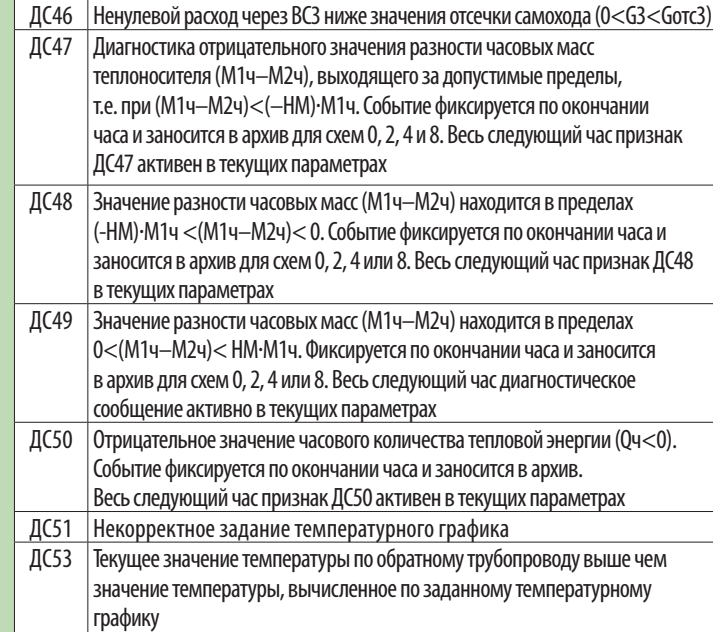

МЕНЮ

Мигающий символ **«!»** означает появление нештатной ситуации **(НС).** Нештатными ситуациями являются диагностические сообщения **(ДС)** перечисленные в параметре базы настроечных данных **«АНС».**

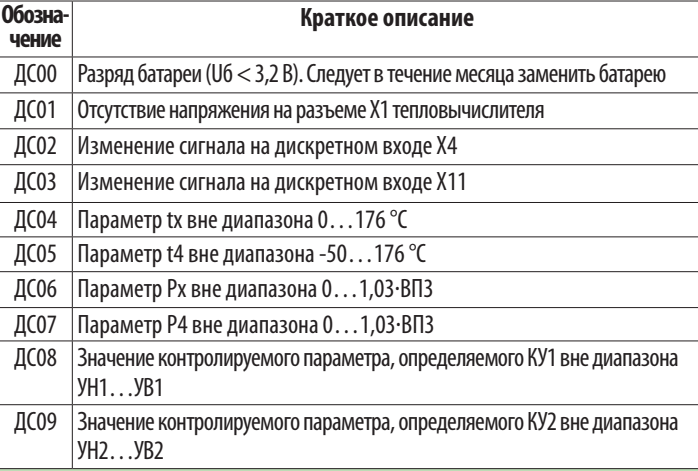

## **Перечень ДС:**

- Все меню тепловычислителя кольцевые (горизонтальные или вертикальные);
- Движение по пунктам меню осуществляется при помощи кнопок расположенных на лицевой панели;

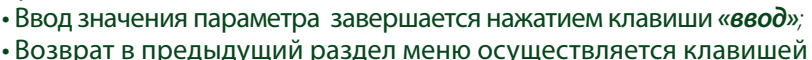

*«меню».*

**Для перемещения по меню использовать клавиши** 

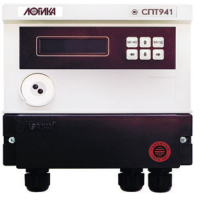